# Cheatography

## Git Cheat Sheet by schmidt7 via cheatography.com/30462/cs/9075/

### Getting started

| <pre>git clone ssh://domain.org/project.git`</pre>        | Get a copy of an extern project.       |
|-----------------------------------------------------------|----------------------------------------|
| git init myProject                                        | Creates a local new project.           |
| git configglobal user.name<br>"Max Mustermann"            | Sets your displayed name (obligatory). |
| <pre>git configglobal user.mail "max@mustermann.de"</pre> | Sets your email address (obligatory).  |
| git configgloballist                                      | Verify global settings.                |

Global configuration is saved in the file.gitconfig file in your home directory. Local configuration (git config --local) in each repository in the file .git/config

| Exploring the repository        |                                                                                                    |  |
|---------------------------------|----------------------------------------------------------------------------------------------------|--|
| git status                      | Important command to see the current state of the local repository.                                  |  |
| git log                         | Shows the history of the project.                                                                    |  |
| <b>git log</b> graph<br>oneline | Useful option for a larger overview.                                                                 |  |
| git branch                      | Shows the current branch and all local branches that are available. (-a for all available branches). |  |
| git blame <i>\$file</i>         | see who edited the file and when.                                                                    |  |
| gitk                            | graphical tool to explore the history.                                                               |  |
| git gui                         | graphical tool for git.                                                                              |  |

#### **Basic commands**

| git add | Adds <i>\$file</i> to the index/staging area                  |
|---------|---------------------------------------------------------------|
| \$file  |                                                               |
| git     | Saves all changes that are added to the index/staging area in |
| commit  | a commit/snapshot in your local repository.                   |

| Basic commands (cont)               |                                                                                                    |  |
|-------------------------------------|----------------------------------------------------------------------------------------------------|--|
| git<br>reset<br>\$file              | Removes <i>\$file</i> from the index/staging area. Useful when the file was added accidentally.                                                                                       |  |
| git<br>checkout<br>\$file           | Restores <i>\$file</i> to the state of the latest commit. All local changes for this file will be deleted.                                                                            |  |
| git<br>fetch                        | Gets the most recent version from the remote repository.<br>Changes won't be applied to the working directory. Might be<br>useful when a conflict with the local version is expected. |  |
| git pull                            | Like <b>git fetch</b> , but changes are immediately applied to the working directory.                                                                                                 |  |
| <b>git mv</b><br>\$name1<br>\$name2 | To move a file within Git. Should be used to preserve the file-history                                                                                                    |  |
| <b>git rm</b><br>\$filena<br>me     | Removes the file                                                                                                    |  |

#### Things that might be useful

How to change the editor for commit messages?

git config --global core.editor=editorname

How to learn more about a certain command?

```
git command --help
```

How to specify a range of commits?

Via two dots. For example:git log 9e45..e312

The SHA1-ID can be found in the history.

What does HEAD^2 mean?

Two commits(snapshots) behind HEAD, the current snapshot-pointer. Note that  $\land$  and  $\sim$  are aequivalent and you can combine all notations. HEAD $\land$ 1 is equivalent to HEAD $\sim$ 

HEAD^^~2 is equivalent to HEAD~3^

I only made small changes in each line. How can see them directly?

Usegit diff \$filename --word-diff=color

I want to introduce the same commit that was made in another branch in my branch

Usegit cherry-pick \$ID

# С

#### By schmidt7

cheatography.com/schmidt7/

Not published yet. Last updated 14th September, 2016. Page 1 of 3. Sponsored by CrosswordCheats.com Learn to solve cryptic crosswords! http://crosswordcheats.com

## Cheatography

## Git Cheat Sheet by schmidt7 via cheatography.com/30462/cs/9075/

#### Things that might be useful (cont)

I know that there is a bug introduced between two far away versions. Can git help me to find the commit that introduced the bug?

Yes, read the documentation forgit bisect

#### \$IDs are hard to remember. What can I do?

If you often have to refer to a certain commit/snapshot of your project you can use git tag -a *\$tagname \$ID* to give it a name that is easier to remember. This is especially useful to remember the commit of a published version (eg. tagname *v.0.8*)

How to prevent Git from committing certain files?

If the rule should apply to every developer create a file.gitignore

in the repository and write in each line a pattern that should be

excluded. Commit the file.

Example: \*.tmp.

To exclude it locally, change the file.git/info/exclude in your repository

These 40 character \$IDs in the log are too long.

In order to refer to a ID, you only have to provide as many characters as necessary to be unique in your repository. But at least 4 characters.

#### **Resolving Conflicts**

- 1. Run git status to see the files where the conflict occurs.
- 2. Open the file that was changed in both branches with your editor.
- 3. Look for passages that look like

<<<<< HEAD

command1

command2

======

command3

>>>>>> higherbranch

4. Decide how the file should look like. In this example you might want to have all 3 commands in the merged result or only one of them.5. Edit the file in a way that the result makes sense. Delete all lines that

were introduced by Git.

 Save it. Add it to the index viagit add *\$filename* and run git status again.

7. Edit all files with conflicts until it says all conflicts are resolved. You can finish it via git commit

There are also tools available that help you in comparing the different versions. Use git mergetool --tool-help to get a list of all

available tools. Run git mergetool --tool=*\$toolname* to use it for resolving your conflict.

#### Basic workflow

1. Check if you're in the right branch to work in with git branch.

2. Get the most recent changes from the remote repository withgit pull.

3. Make your changes.

4. Before adding the files with git add *\$filename* you might want to check what changes you made in each file via git diff *\$filename*.

5. Use git status to verify if all changed files you want to commit are added to the index.

6. If you want to check again what changes exactly you're going to submit, use git diff --cached to see them all.

7. Everything is fine? Use git pull a last time for the case that someone submitted faster than you.

8. Finally use git commit to open an editor to provide a helpful commit message that describes your changes.

9. Publish your changes that everybody can see them withgit push

#### Working with branches

| <pre>git branch \$branchname</pre>     | Creates a new branch with the name<br><i>\$branchname</i> from the current position. |
|----------------------------------------|--------------------------------------------------------------------------------------|
| git checkout<br>\$branchname           | Change to branch \$branchname                                                        |
| <b>git checkout</b> -b<br>\$branchname | Creates branch <i>\$branchname</i> and switches directly to it                       |
| git merge<br>\$otherbranch             | Merges <i>\$otherbranch</i> to the current positon                                   |
| <b>git merge</b><br>abort              | Aborts a merge in case of a conflict                                                 |
| git stash                              | Saves your current state                                                             |
| git stash apply                        | Restores the stashed state.                                                          |
| git stashhelp                          | More information incl. options list, drop, pop                                       |
| git stashis useful wh                  | en vou want to change vour branch (for example                                       |

git stash is useful when you want to change your branch (for example to fix something important) but don't want to commit your current work already.

When you return use git  ${\tt stash}$  --apply to continue your work

# C

### By schmidt7

cheatography.com/schmidt7/

Not published yet. Last updated 14th September, 2016. Page 2 of 3. Sponsored by CrosswordCheats.com Learn to solve cryptic crosswords! http://crosswordcheats.com

# Cheatography

### Git Cheat Sheet by schmidt7 via cheatography.com/30462/cs/9075/

#### Working with branches step-by-step

1. List all available branches with git branch -a

2. If you're not in the branch from where you want to start your development, switch to it via git checkout *\$branchname* 

3. You want to work on a issue or a feature concerning this branch? Create your sub-branch via git checkout -b \$yourbranchname Please follow naming conventions for \$yourbranchname if your team agreed on any.

4. Do your changes, commit.

5. Optionally, if your separate development takes a long time, consider to merge changes from the higher branch from time to time with git merge

*\$higherbranch* in order to reduce the number of possible conflicts at the end. Note that you have to use git pull inside of *\$higherbranch*` before you get the most recent changes.

6. At the end of your development merge the changes that were made in the meantime from the higher-branch as described in step 5.

7. In the case of merge conflicts, solve them. Give attention to the messages in git status

8. Check again if everything was committed. Test your feature.

9. If you're confident that everything is correct, go to the next higher branch (where you want to have your development included) via git

checkout \$higherbranch and merge your feature with git merge
\$yourbranchname

10. There shouldn't be any conflicts in the last step. If there are, it means that someone published changes in the meantime. Use git merge -- abort, switch back to your branch and repeat the steps beginning from 6.

Note: It is not the only way how to work with branches. It is also not the most elegant way but should be relatively safe with regard to possible errors.

#### Undo and rewriting history

How to add an additional file to the last commit or re-edit the commit message?

If you haven't pushed the commit yet do the following: Add the file you forgot to the index and use git commit - - amend. In the case you only want to change the message, just type the command without adding a file to the index.

Alternative: Use git reset --soft HEAD^. It sets your local repository back by one commit while leaving the working directory unchanged. You can start from there to add again files and to commit again.

# С

#### By schmidt7

cheatography.com/schmidt7/

Not published yet. Last updated 14th September, 2016. Page 3 of 3.

#### Undo and rewriting history (cont)

How to delete my last commit (locally)?

In the case you haven't pushed it yet, you can use:git reset --

hard HEAD^ to reset your local repository and your working directory to the commit before.

For the case you already published it, use the command git revert HEAD to create an anti-commit for the last commit.git revert works also with older commits. In this case provide the *\$ID* instead of HEAD.

I haven't pushed the last 4 commits yet and I want to change them into two bigger ones and to adjust the messages. How can I do it?

Use git rebase --interactive HEAD^4. Change the letters in front of the presented commits in the way you want to change them.

#### I lost something.

Use git reflog. You might be able to restore it. (Checkout to an earlier reflog entry or cherry-pick it again)

**Warning:** Only change commit messages or change history in the case that they are **NOT published** yet (via git push) or you're completely sure that nobody based his work on it.

#### Merged subbranch

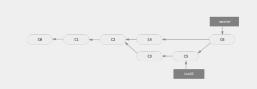

From the (online-)book ProGit (https://git-scm.com/doc). Example of a merged issue branch.

Sponsored by CrosswordCheats.com Learn to solve cryptic crosswords! http://crosswordcheats.com